## Работа с фильтрами в Adobe Photoshop

Компьютерная графика

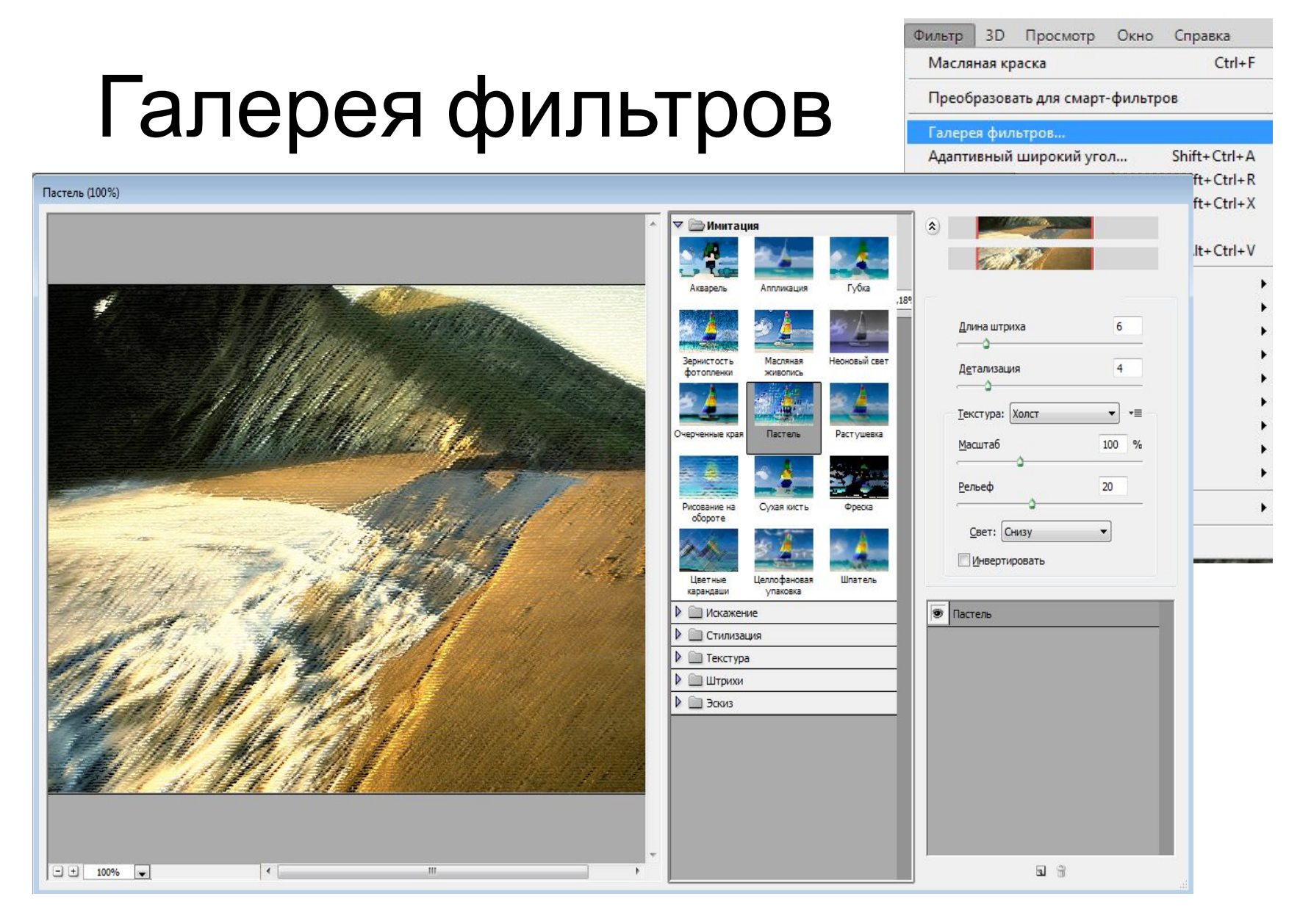

Различные фильтры в галерее фильтров: акварель, аппликация, губка, масляная живопись, пастель и т. д.

# Виды фильтров

• Корректирующие (размытие, шум, резкость)

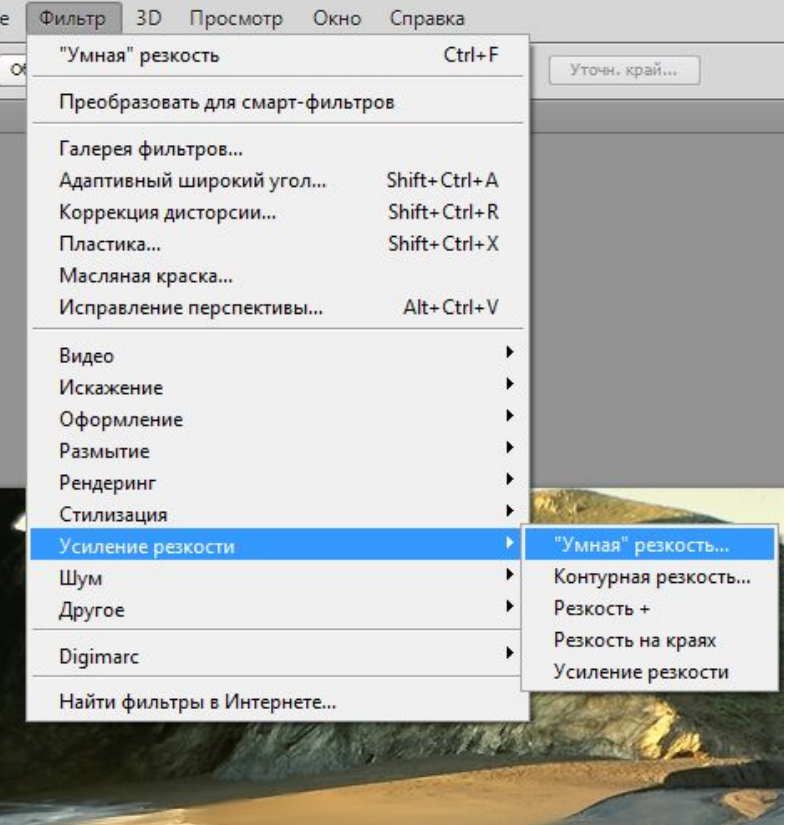

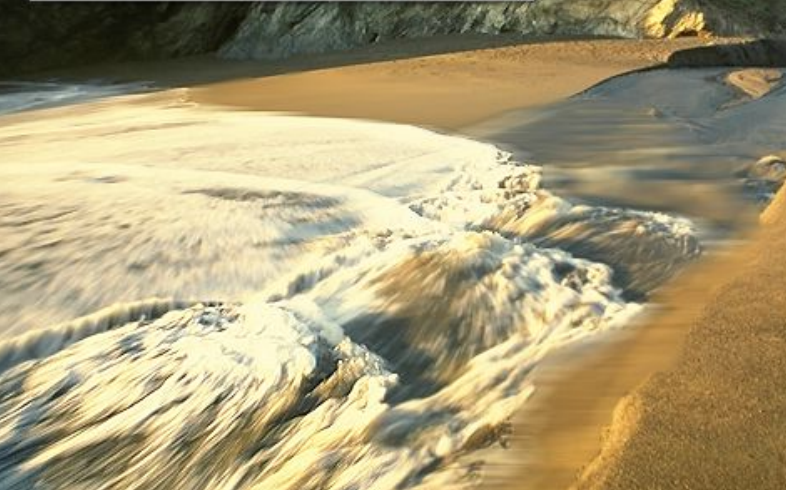

#### Стилистические фильтры

### Художественные имитация техники изобразительного искусства

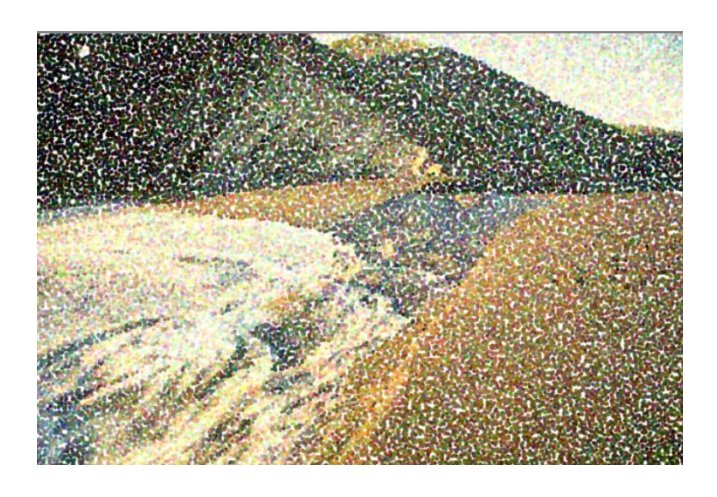

Фильтр Пуантелизм

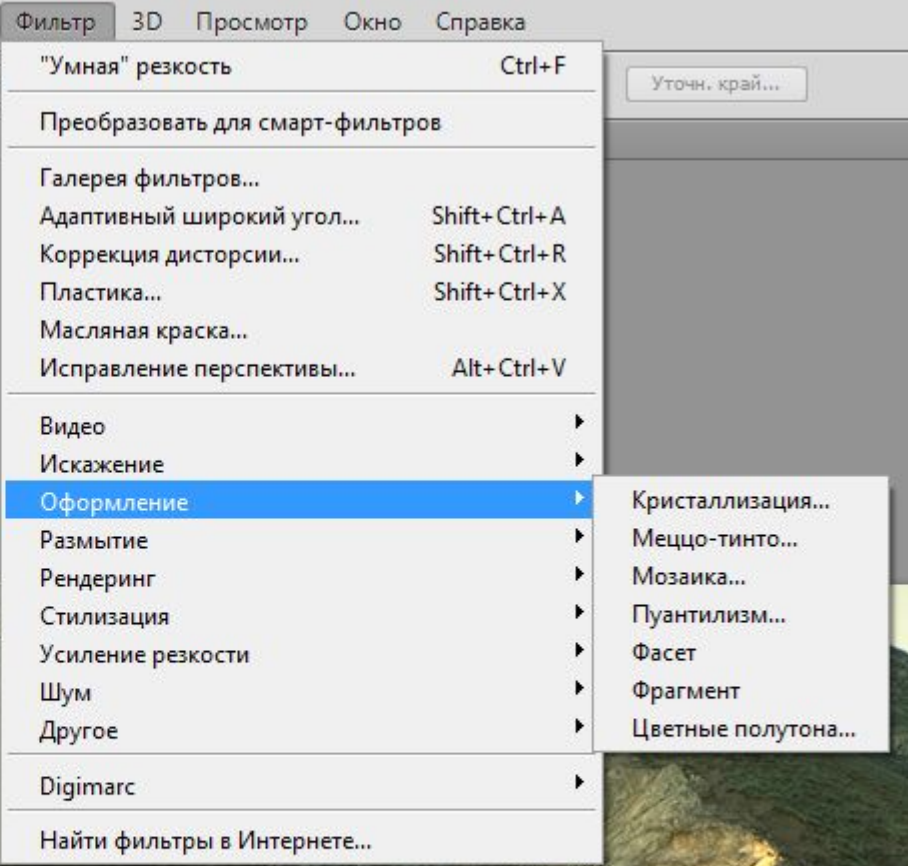

#### Штриховые и контурные

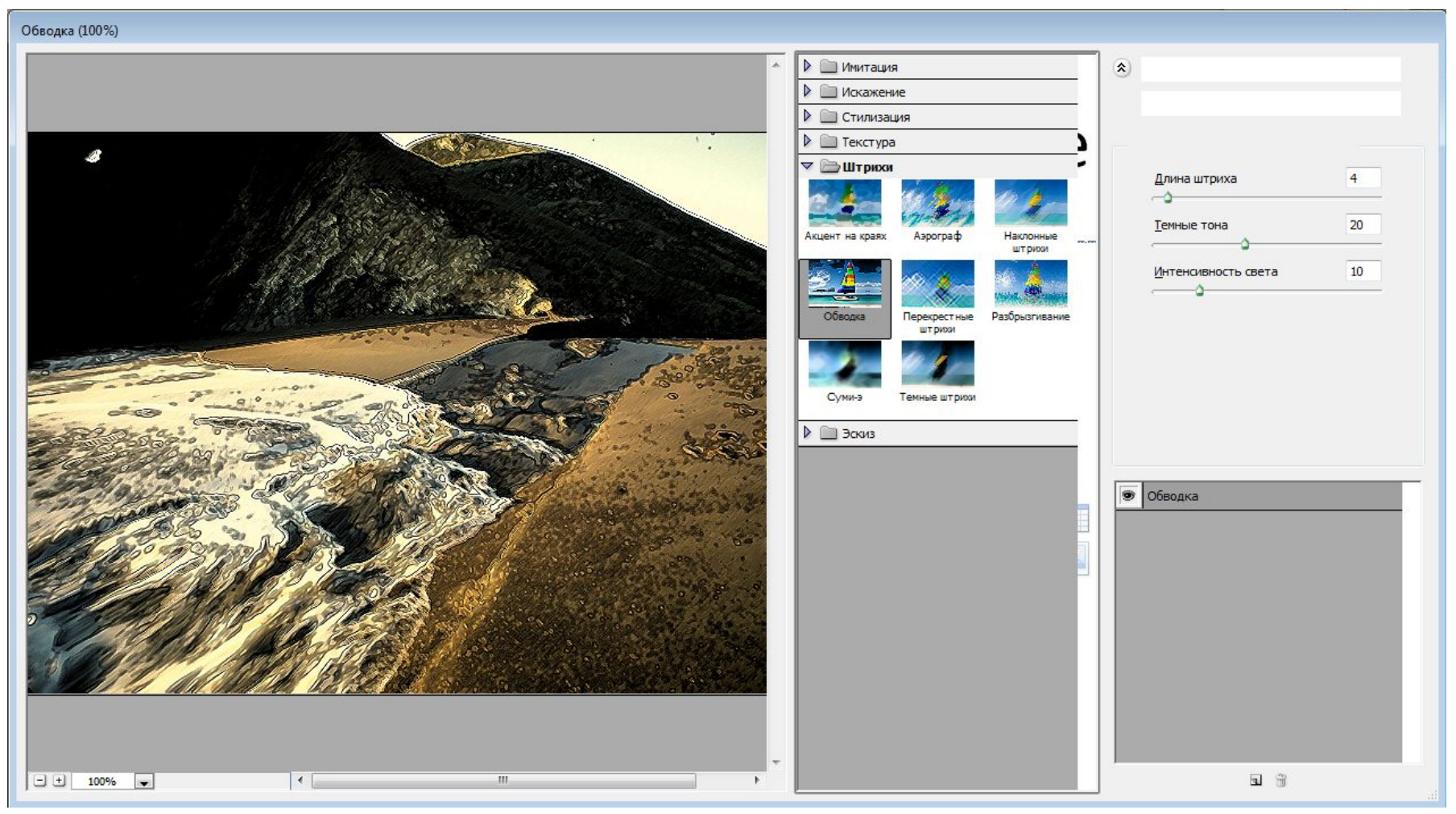

Усиление контраста, наклонная штриховка, техника sumi-e

Стилизация с искажением:

- Диффузия
- Выдавливание
- Контраст краев
- Имитация плитки
- Трассировка контура

#### Геометрические искажения:

- Стекло
- Рябь
- Скручивание
- Радиальное искажение
- Зиг-заг
- Волна

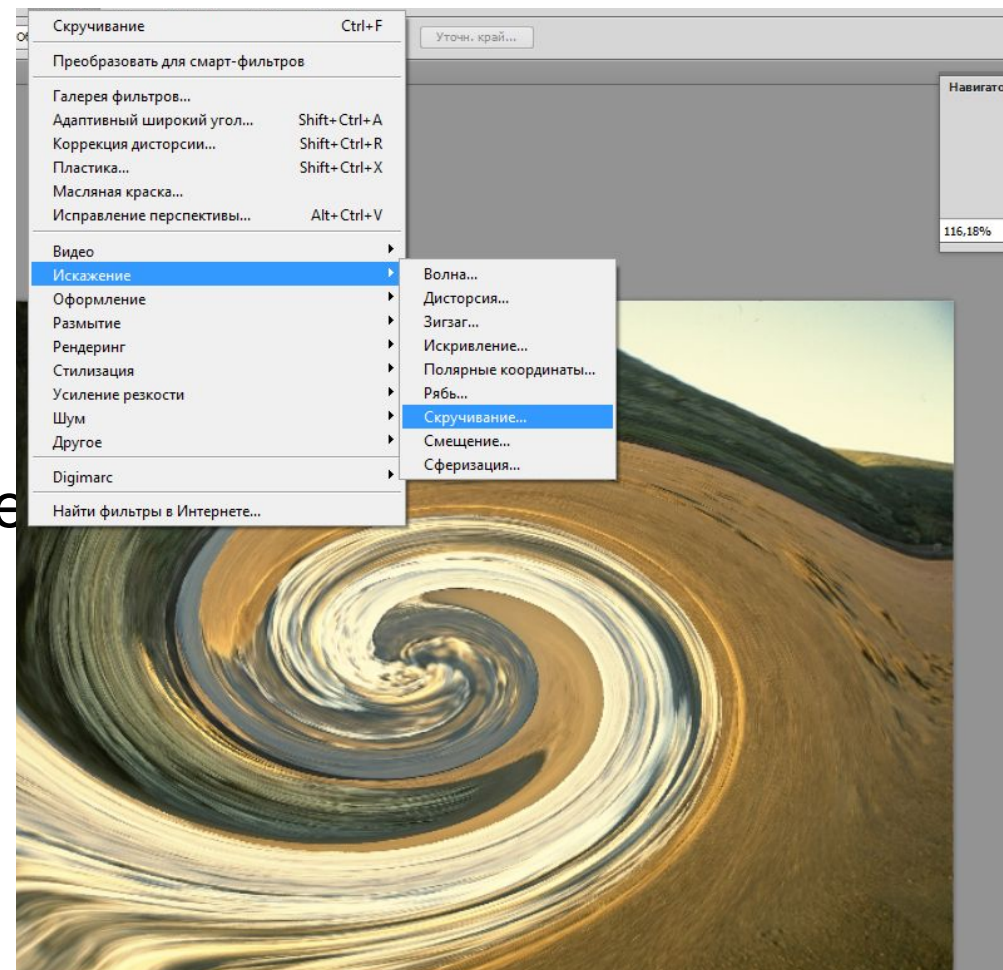

### Искажающие фильтры • Эскизные фильтры (Рельеф, ксерокопия,мел и уголь, тушь и т. д.)

![](_page_7_Figure_1.jpeg)

• Текстурирующие фильтры: зерно, витраж, цветная плитка

![](_page_8_Picture_25.jpeg)

### Специальные фильтры

- Для преобразований, относящихся к специальным областям графики (Рендеринг)
- -трехмерные преобразования (для наложения изображения на псевдо трехмерные фигуры
- -эффекты освещения

# Группа фильтров Другие

- Приведение цветового пространства к более узкой палитре цветов
- Заказная (усиление резкости, ослабление резкости, размытие);
- Усиление цветового контраста

### Специальные фильтры

• Фильтр -Пластика

![](_page_11_Picture_2.jpeg)

![](_page_12_Picture_0.jpeg)

- размазывание
- 
- 

- масштаб
- СДВИГ
	-
	- отражение пикселов
- -увеличивающая линза
- -уменьшающая линза
- 
- 
- реконструкция

• Фильтр можно применять как ко всему слою (изображению), так и к части изображения (используя выделение)

![](_page_13_Picture_1.jpeg)

### Упражнение 1

- Примените различные фильтры, разделив изображение на части;
- Выполните творческую обработку фотографии используя фильтры

![](_page_14_Picture_3.jpeg)

### Упражнение 2

- Выполните задание по 300+lessonsPs.exe:
- 1.Эффекты Страница 1 Эффект мятой бумаги
- 2.Эффекты страница 5 Отражение на водной глади